尾道市立栗原中学校 校 長 井上 一男 PTA 会長 松岡 大悟

栗原 中学校

# 「尾道市メール配信システムについて」

陽春の候,皆様におかれましては,ますますご健勝のこととお慶び申し上げます。この度は, お子さまのご入学おめでとうございます。

本校では,本年度も「尾道市メール配信システム」を活用しますので,ご理解とご協力をお願い致します。

Ⅰ.運用目的

正確かつ迅速に情報の授受を行います。

- ・天災等による急な臨時休校 ・学校行事の緊急連絡
	-

- 
- •その他緊急連絡 する キング ・配布物等のお知らせ等
- ・PTA 連絡

Ⅱ.新年度手続きについて

(1)P.5・P.6「新規登録・登録情報変更手順」に従い,新規登録申請操作を行ってください。

氏名入力のみ画面指示と異なりますので,「V.登録基本情報について」をよくお読みになって,

必ずお子さまの氏名·性別でご登録ください。お子さま1名につき、2つのアドレスまで登録可能です。

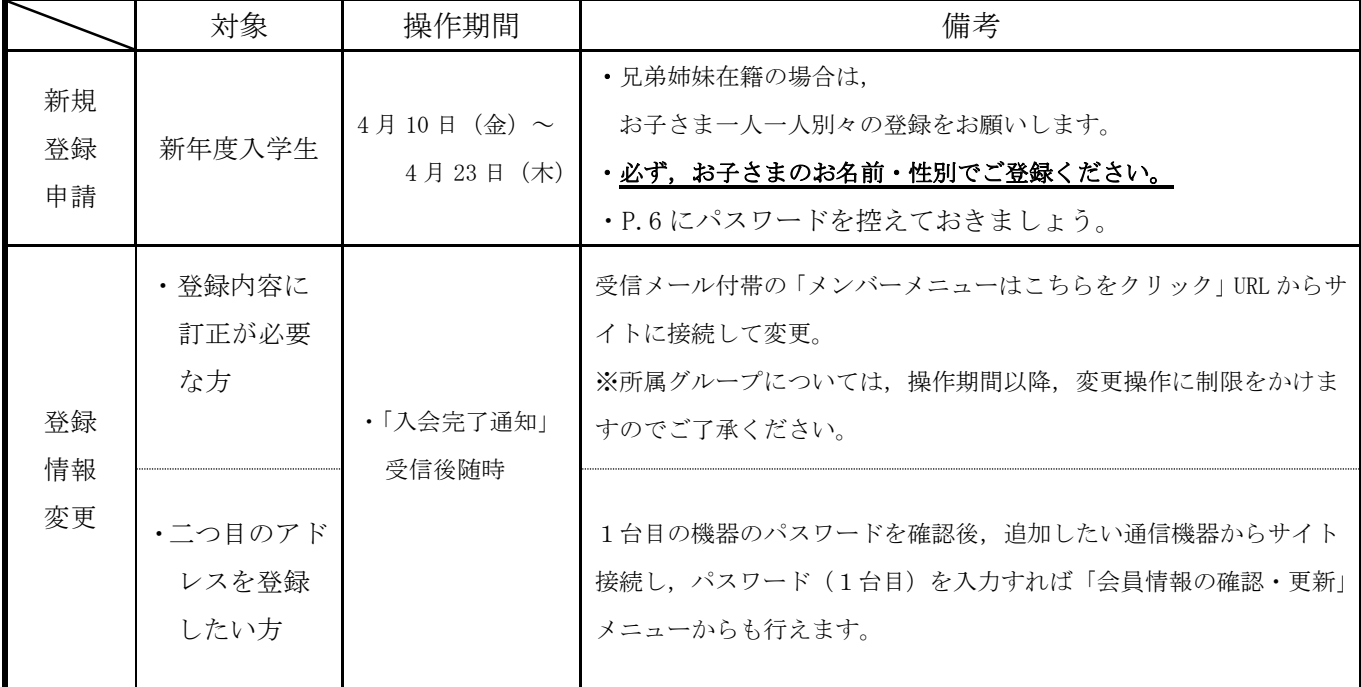

(2)5月8日(金)生徒全員にテスト配信を行いますので,以下の2点をご確認ください。

①お子さま一人一人(兄弟姉妹)の着信と

②パスワード(受信メール付帯の「メンバーメニューはこちらをクリック」より閲覧可能) ※以後は,同一アドレスに同一メールが複数着信しない設定で配信します。

Ⅲ.新規登録申請

「新規登録·登録情報変更手順」に従ってご操作ください。(P.5·6)

氏名入力以外は,画面指示に従って登録ください。

「入会完了通知」が届き、登録申請が終わります。その後、学校側で在籍処理を行わないと学校からの

#### 連絡メールは配信されません。

したがって、登録申請から登録完了までタイムラグがあることをご了承ください。

## Ⅳ.登録情報変更

受信メール付帯の「メンバーメニューはこちらをクリック」URL から直接行えます。

アドレスの追加については,1台目の機器でアドレスを直接入力しても可能ですが,1台目の機器の登録後, 追加機器から直接サイト接続すれば,アドレス入力を省略できます。但し,1台目機器のパスワードが必要で あることに注意してください。

## Ⅴ.基本登録情報について

### ※兄弟姉妹在籍の場合は,お子さま一人一人別々の登録をお願いします。

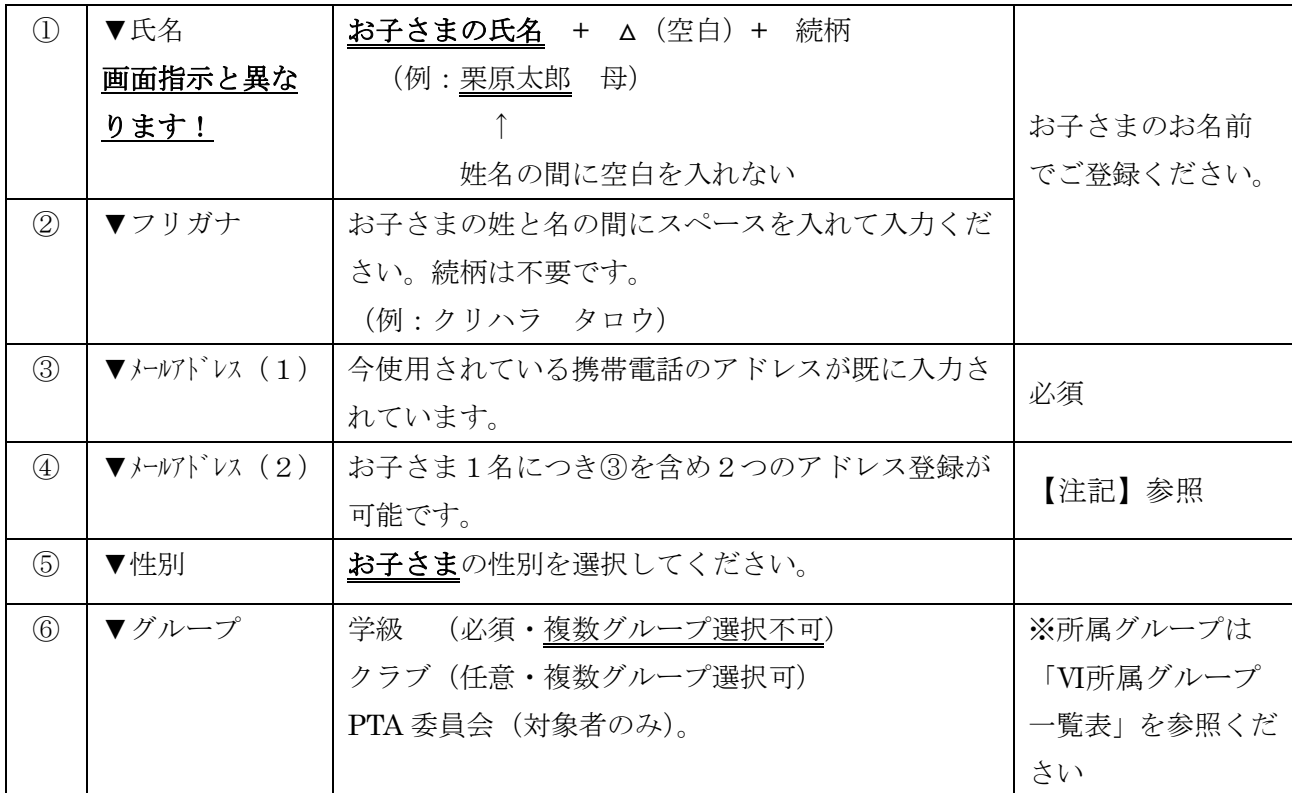

【注記】④メールアドレス(2)について

1つ目のアドレスの新規登録申請時、直接入力して登録するか,1つ目のアドレス登録後, 1台目の機器のパスワードを控えた上,追加する通信媒体より直接サイト接続して行うことができます。 この場合,1台目の機器のパスワードが必須入力となります。

# Ⅵ.所属グループ一覧表

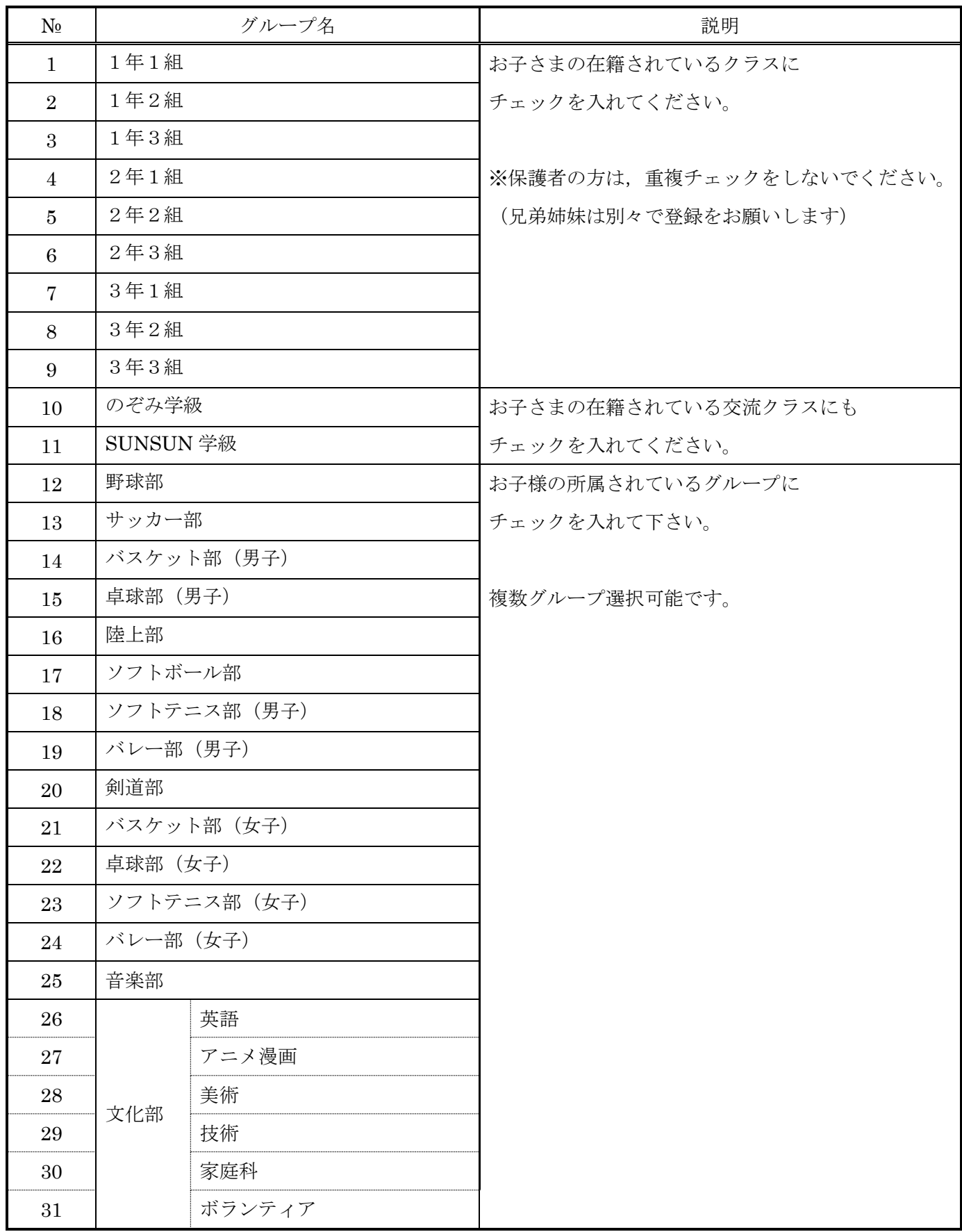

# VI.所属グループ一覧表(続き)

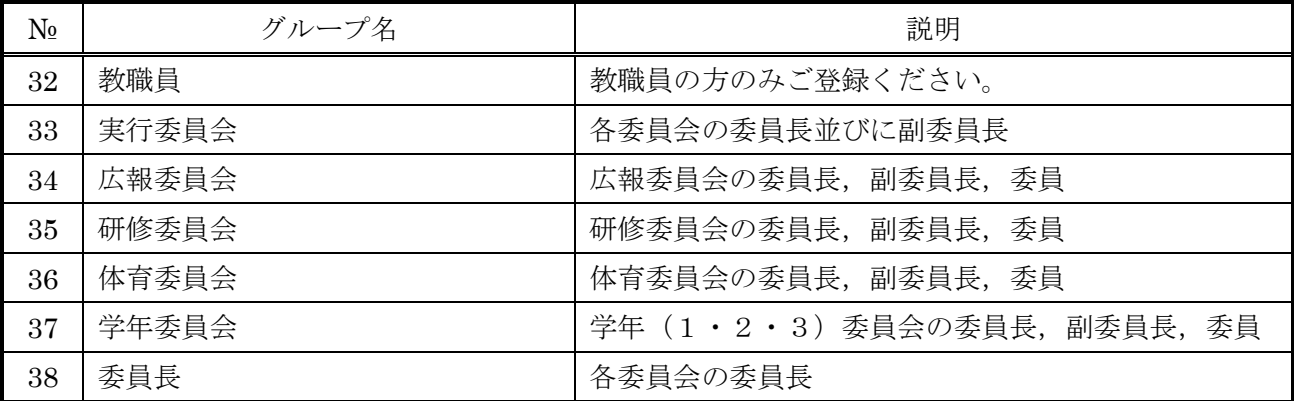

# ※所属グループについては、操作期間終了後変更制限をかけますのでご了承ください。

確定情報に基づいて,学校側で対処致します。

Ⅶ.その他

栗原中学校からの受信メール付帯の「メンバーメニューはこちらをクリック」URL から登録内容の変更が可 能ですので,機種変更を予定されている方は,パスワードをお控えになるようおすすめ致します。

# Ⅷ.お問い合わせ先

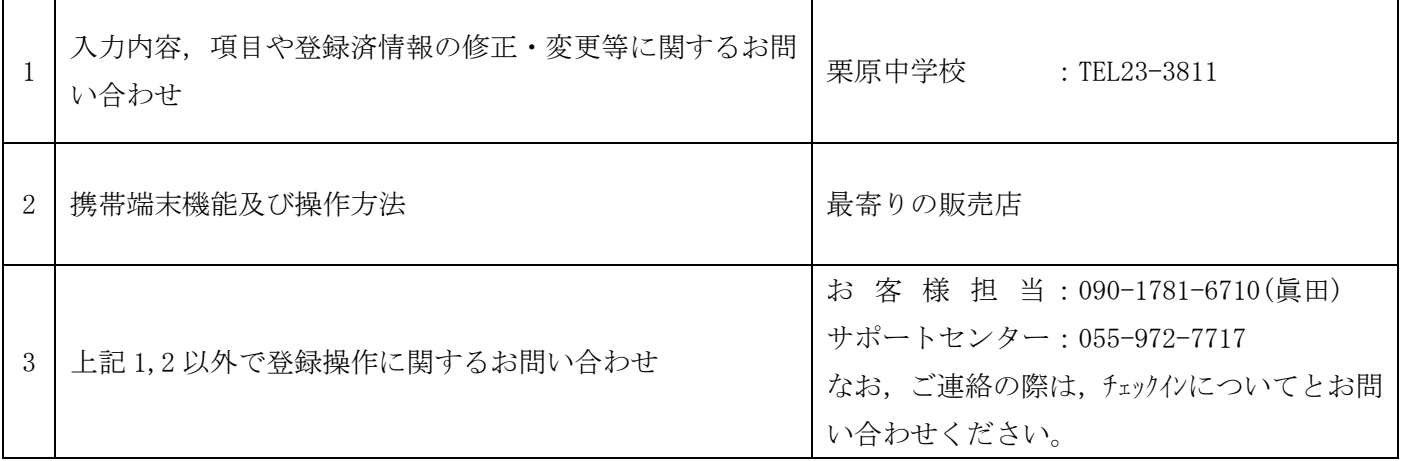

# 新規登録・登録情報変更手順

- 1.P.6①のQRコードをバーコードリーダーで読み取るかURLを直接入力し、「登録サイト」に接続し登録または 登録情報変更を行ってください。
- 2.迷惑メール設定(受信拒否設定)をされている方は、P.6②のドメイン名を受信許可にしてから登録を 行ってください。注)迷惑メール設定を解除しないでください。
- 3.携帯端末にバーコードリーダー機能が無くQRコードが読めない方,または、パソコンから登録の場合は、 P.6③の空メール送信先メールアドレスに直接空メールを送信して操作を行ってください。

4.上記1.2.3.それぞれ「登録サイト」接続後の操作は、各画面の説明を参照しながら操作を行ってください。

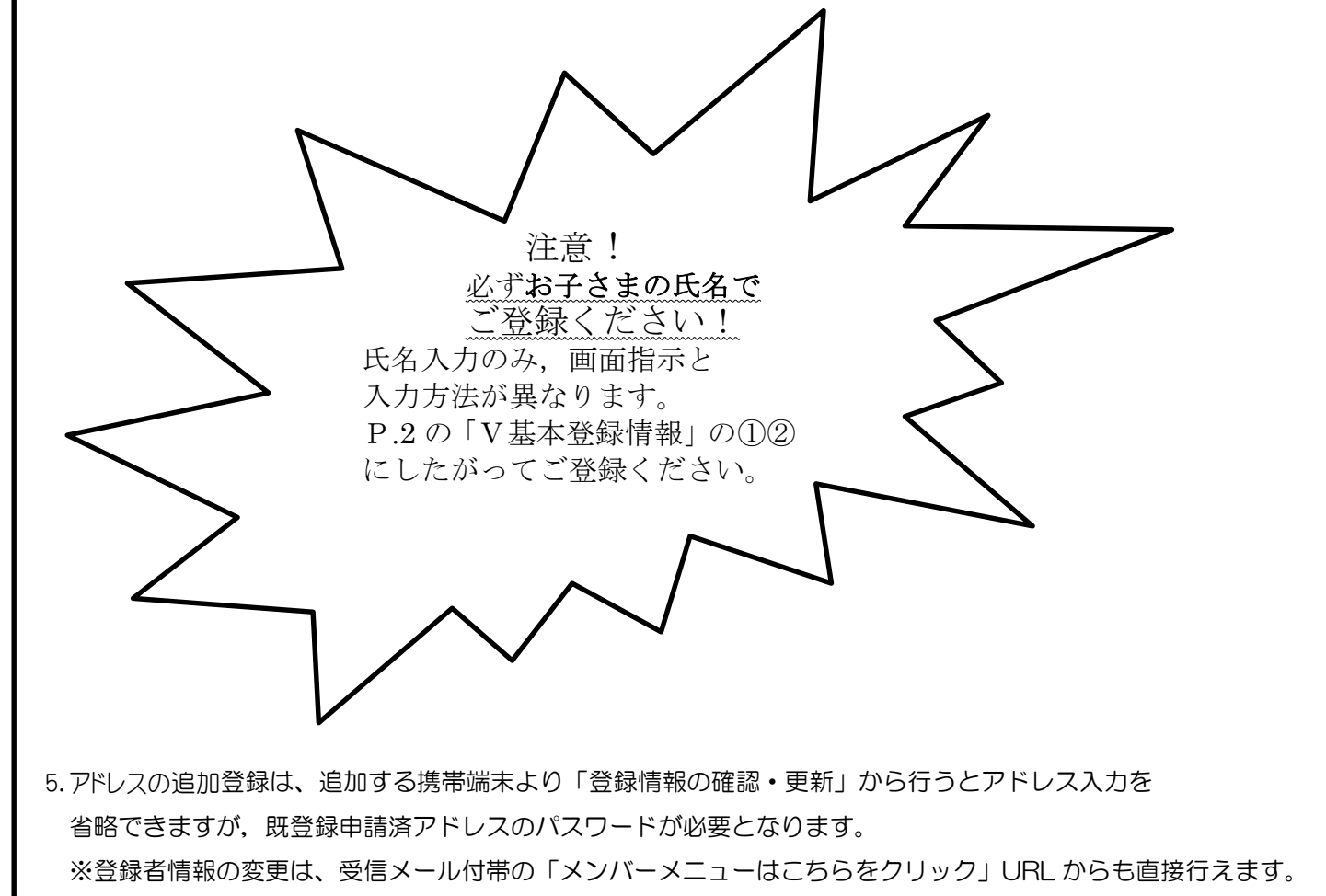

# ①新規登録・登録情報変更用「QR コード」および「URL」

QR コード URL

j į I

<https://io.dataeast.jp/ems/?id=oj-kurihara>

#### 読み方

エッチ,ティ,ティ,ピー,エス,コロン,スラッシュ,スラッシュ,アイ,オー,ドット,デー,エー,テ ィ,エー,イー,エー,エス,ティ,ドット,ジェイ,ピー,スラッシュ,イー,エム,エス,スラッシュ, ハテナ,アイ,デー,イコール,オー,ジェイ,ハイフン,ケー,ユー,アール,アイ,エッチ,エー,アー ル,エー

# ②迷惑メール設定(受信拒否設定)をされている場合、許可するドメイン名

●空メールを送信後、しばらくしても「登録案内メール」が送られてこない方。

ドメイン名 io.dataeast.jp

読み方

アイ,オー,ドット,デー,エー,ティ,エー,イー,エー,エス,ティ,ドット,ジェイ,ピー

# ③空メール送信先のメールアドレス

●携帯端末にバーコードリーダー機能が無い方、またはパソコンから登録をされる方。

メールアドレス [oj-kurihara@io.dataeast.jp](mailto:oj-kurihara@io.dataeast.jp) 

読み方

オー,ジェイ,ハイフン,ケー,ユー,アール,アイ,エッチ,エー,アール,エー,アットマーク,アイ, オー,ドット,デー,エー,ティ,エー,イー,エー,エス,ティ,ドット,ジェイ,ピー

あなたのパスワード

## ※「登録完了メール」内に記載のパスワードをご記入のうえ,大切に保管してください。

## ご登録後、アドレス変更やアドレス追加登録時に必要となります。

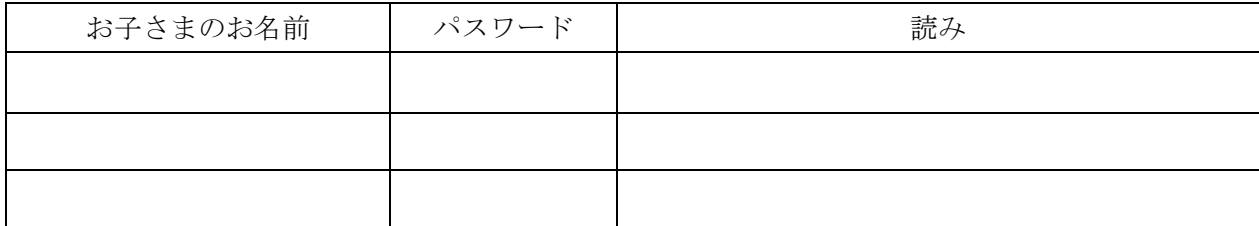